# **BIRLA PRECISION TECHNOLOGIES LIMITED**

**Registered Office 23, Birla Mansion No. 2, 1st Floor, D. D. Sathe Marg, Prarthana Samaj, Mumbai 400 004 Tel. No.: 022-23825060 Visit us at: www.birlaprecision.com Email id: info@birlaprecision.com Corporate Identity Number (CIN): L29220MH1986PLC041214 Scrip Code (BSE): 522105**

# **BOARD OF DIRECTORS:-**

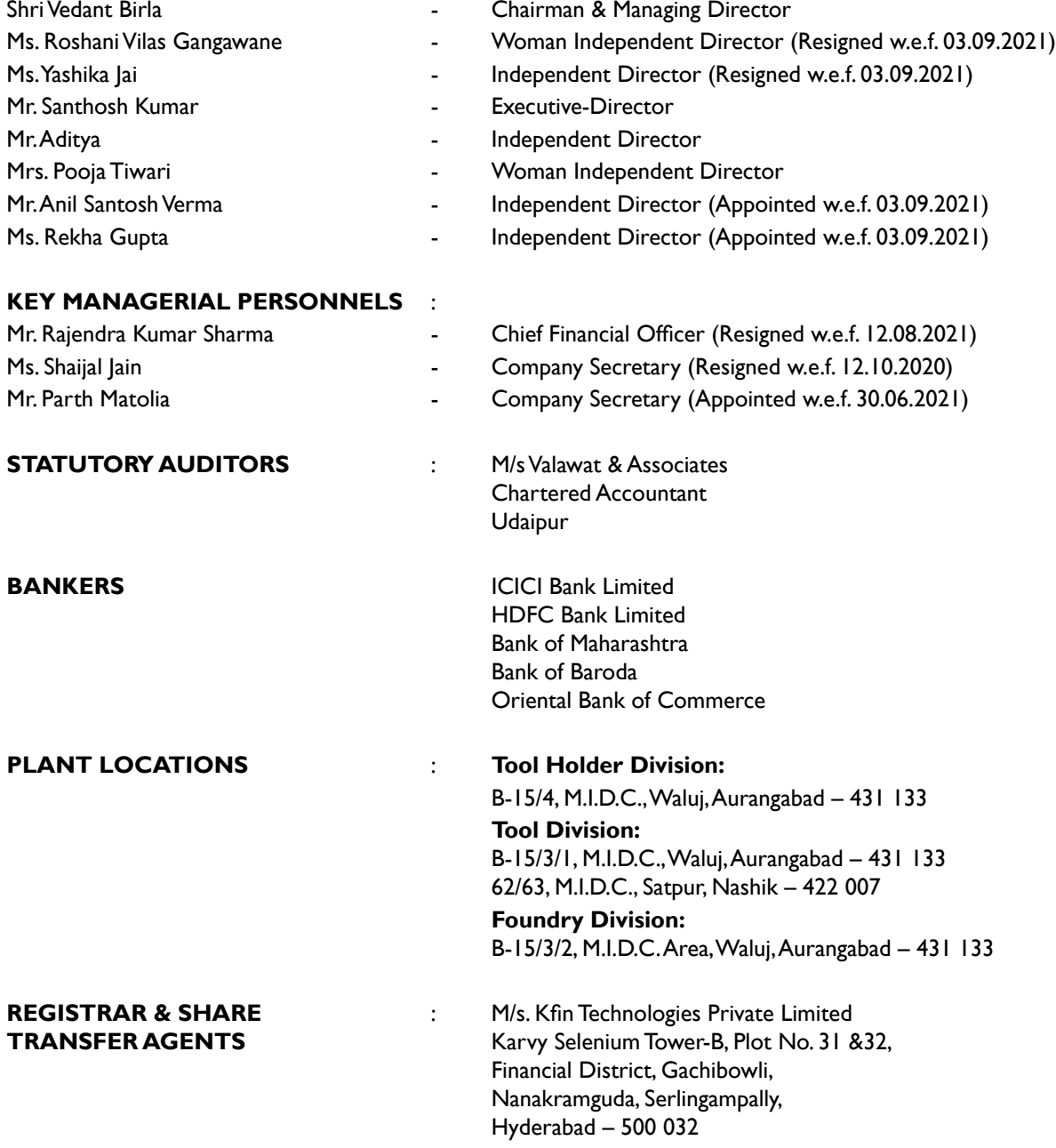

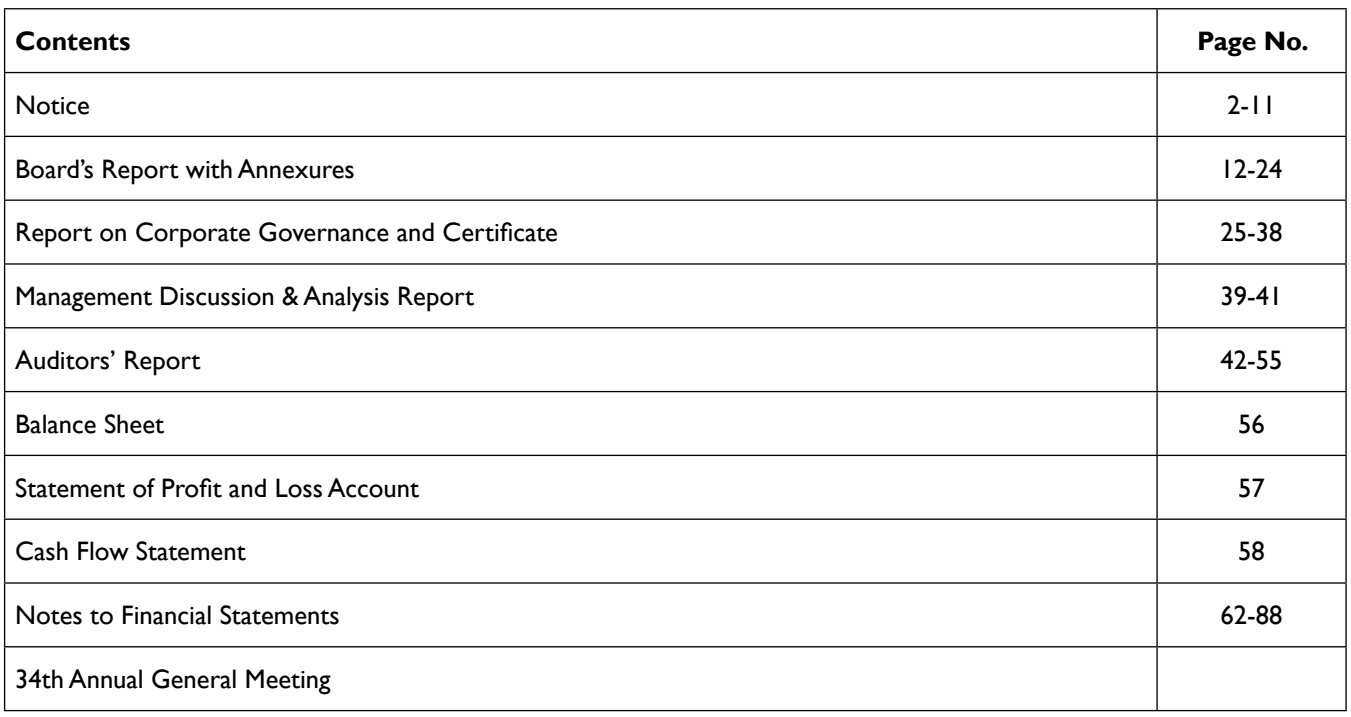

# **NOTICE OF THE 34TH ANNUAL GENERAL MEETING**

**NOTICE** is hereby given that the 34th Annual General Meeting of the members of Birla Precision Technologies Limited will be held on Thursday, 30th September, 2021 at 02.00 P.M., at to transact the following business: -

#### **ORDINARY BUSINESS:**

- 1. To consider and adopt the Audited Balance Sheet (Standalone & Consolidated) as at 31st March, 2021 and the Statement of Profit and Loss for the year ended as on that date together with the Report of Directors and the Auditors thereon.
- 2. To appoint a Director in place of Mr. Santhosh Kumar (DIN: 08686131), who retires by rotation, and being eligible, offers himself for re -appointment.

#### **SPECIAL BUSINESS:**

### **3. RATIFICATION OF REMUNERATION TO COST AUDITOR**

To consider and if thought fit, to pass the following resolution as an Ordinary Resolution:

**"RESOLVED THAT** pursuant to the provisions of Section 148 and all other applicable provisions, if any, of the Companies Act, 2013 and the Companies (Audit and Auditors) Rules, 2014 (including any statutory modification(s) or re-enactment thereof, for the time being in force), the remuneration of  $\bar{\tau}$  75,000/- (Rupees Seventy Five Thousands Only) exclusive of applicable GST, travelling and out-of-pocket expenses for the financial year ending 31st March, 2022 as approved by the Board of Directors of the Company, payable to Mr. Jayant Galande, Cost Accountant, to conduct the audit of the cost records of the Company be and is hereby ratified and confirmed.

**RESOLVED FURTHER THAT** the Board of Directors of the Company be and is hereby authorized to do all acts and take all such steps as may be necessary, proper or expedient to give effect to this resolution."

#### **4. APPOINTMENT OF MR. ANIL SANTOSH VERMA (DIN:08580680), AS INDEPENDENT DIRECTOR OF THE COMPANY**

To consider and if thought fit, to pass the following resolution as an Ordinary Resolution:

**"RESOLVED THAT** pursuant to the provisions of Sections 149, 152 and 161 read with Schedule IV and

suchother applicable provisions, if any, of the Companies Act, 2013 ("the Act") and the Companies (Appointment and Qualification of Directors) Rules,2014 (including any statutory modification(s) or re-enactment thereof for the time being in force) and Regulation 17 and Regulation 25 of the SEBI (Listing Obligations and Disclosure Requirements) Regulations, 2015, Mr. Anil Santosh Verma (DIN 08580680) who was appointed as an Additional Director of the Company with effect from 3rd September, 2021 pursuant to Section 161 of the Companies Act 2013 and who has submitted a declaration that he is eligible for appointment and he meets the criteria of independence as provided under Section 149(6) of the Act for a period of 3 consecutive years i.e. upto 30th September, 2024 and that he shall not be subject to retirement by rotation."

#### **5. APPOINTMENT OF MS. REKHA GUPTA (DIN:09304184), AS INDEPENDENT DIRECTOR OF THE COMPANY**

To consider and if thought fit, to pass the following resolution as an Ordinary Resolution:

**"RESOLVED THAT** pursuant to the provisions of Sections 149, 152 and 161 read with Schedule IV and such other applicable provisions, if any, of the Companies Act, 2013 ("the Act") and the Companies (Appointment and Qualification of Directors) Rules,2014 (including any statutory modification(s) or re-enactment thereof for the time being inforce) and Regulation 17 and Regulation 25 of the SEBI (Listing Obligations and Disclosure Requirements) Regulations, 2015, Ms. Rekha Gupta (DIN :09304184) who was appointed as an Additional Director of the Company with effect from 3rd September, 2021 pursuant to Section 161 of the Companies Act 2013 and who has submitted a declaration that he is eligible for appointment and he meets the criteria of independence as provided under Section 149(6) of the Act for a period of 3 consecutive years i.e. upto 30th September, 2024 and that he shall not be subject to retirement by rotation."

### **By order of the Board of Directors** For **Birla Precision Technologies Limited**

**Parth Matolia Company Secretary**

Place: Mumbai Date: 3rd September, 2021

## **NOTES:**

- 1. The Explanatory Statements pursuant to Section 102 of the Companies Act, 2013, in respect of the Special Business set out in the Notice is annexed here to and forms part of the Notice.
- 2. A MEMBER ENTITLED TO ATTEND AND VOTE AT THE ANNUAL GENERAL MEETING OF THE COMPANY IS ENTITLED TO APPOINT A PROXY TO ATTEND AND VOTE INSTEAD OF HIMSELF/HERSELF AND A PROXY NEED NOT BE A MEMBER OF THE COMPANY. THE INSTRUMENT APPOINTING A PROXY IN ORDER TO BE A VALID MUST BE DULY FILLED IN ALL RESPECTS AND SHOULD BE DEPOSITED AT THE REGISTERED OFFICE OF THE COMPANY NOT LATER THAN 48 HOURS BEFORE THE COMMENCEMENT OF THE MEETING.
- 3. A person shall not act as a Proxy for more than 50 Members and holding in the aggregate not more than 10 percent of the total voting share capital of the Company. However, a single person can act as Proxy for a Member holding more than 10 percent of the total voting share capital of the Company provided that such person shall not act as a proxy for any other person.
- 4. Members / Proxies are requested to bring their attendance slips duly filled in along with their copies of the Annual Report to the Meeting for attending the Meeting.
- 5. Corporate Members intending to send their authorized representatives to attend the meeting are requested to send to the company a certified copy of the Board Resolution authorizing their representative to attend and vote at the Meeting.
- 6. Members who have not registered their e-mail addresses so far are requested to register their e-mail addresses for receiving all communication including Annual Report, Notices, Circulars, etc. from the Company electronically. Members holding shares in electronic mode are requested to ensure to keep their email addresses updated with the Depository Participants. Members holding shares in physical mode are also requested to update their email addresses by writing to the Registrar and Share Transfer Agent of the Company at the address mentioned below quoting their folio number(s):

M/s. Kfin Technologies Private Limited, Karvy Selenium Tower-B, Plot No. 31 & 32,Financial District, Gachibowli, Nanakramguda, Serlingampally, Hyderabad – 500 032.

- 7. Pursuant to the provisions of Section 108 of the Companies Act, 2013 read with Rule 20 ofthe Companies (Management and Administration) Rules, 2014 (as amended) and Regulation 44 of SEBI (Listing Obligations & Disclosure Requirements) Regulations, 2015 (as amended), and the Circulars issued by the Ministry of Corporate Affairs dated April 08, 2020, April 13, 2020 and May 05, 2020 the Company is providing facility of remote e-voting to its Members in respect of the business to be transacted at the AGM. For this purpose, the Company has entered into an agreement with National Securities Depository Limited (NSDL) for facilitating voting through electronic means, as the authorized agency. The facility of casting votes by a member using remote e-voting system as well as venue voting on the date of the EGM/AGM will be provided by NSDL.
- 8. In line with the Ministry of Corporate Affairs (MCA) Circular No. 17/2020 dated April 13, 2020, the Notice calling the AGM has been uploaded on the website of the Company at www.birlaprecision.com. The Notice can also be accessed from the websites of the Stock Exchanges i.e. BSE Limited at www.bseindia.com respectively and the AGM Notice is also available on the website of NSDL (agency for providing the Remote e-Voting facility) i.e. www.evoting.nsdl.com.
- 9. The Register of Members and Share Transfer Books of the Company will remain closed from Friday, 24th September, 2021 to Thursday, 30th September, 2021 (both days inclusive) for the purpose of Annual General Meeting.
- 10. The Board of Directors has appointed Mr. Rahul Gupta, of B R Gupta & Co, Company Secretary in Practice (Membership No. 43021) as a Scrutinizer.
- 11. A person whose name is recorded in the register of members or in the register of beneficial owners maintained by the depositories as on the cut-off date i.e. Thursday, 23rd September, 2021, only shall be entitled to avail the facility of e-voting.
- 12. Members who have not registered their e-mail addresses so far are requested to register their e-mail addresses for receiving all communication including Annual Report, Notices, Circulars, etc. from the Company electronically. Members holding shares in electronic mode are requested to ensure to keep their email addresses updated with the Depository Participants. Members holding shares in physical mode are also requested to update their email addresses by writing to the Registrar and Share Transfer Agent of the Company at the address

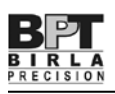

mentioned below quoting their folio number(s): M/s. Kfin Technologies Limited, Karvy Selenium Tower-B, Plot No. 31&32, Financial District, Gachibowli, Nanakramguda, Serlingampally, Hyderabad – 500032.

13. Pursuant to the provision of Regulation 36(3) of the SEBI (Listing Obligations and Disclosure Requirement) Regulations 2015, details in respect of the Directors seeking appointment/re-appointment at the Annual General Meeting, forms integral part of the notice. The Directors have furnished the requisite declarations for their appointment/re- appointment.

## **THE INSTRUCTIONS FOR MEMBERS FOR REMOTE E-VOTING AND JOINING GENERAL MEETING ARE AS UNDER:-**

The remote e-voting period begins on Monday, 27th September, 2021, at 09:00 A.M. and ends on Wednesday, 29th September, 2021 05:00 P.M. The remote e-voting module shall be disabled by NSDL for voting thereafter. The Members, whose names appear in the Register of Members / Beneficial Owners as on the record date (cut-off date) i.e. Thursday, 23rd September, 2021, may cast their vote electronically. The voting right of shareholders shall be in proportion to their share in the paid-up equity share capital of the Company as on the cut-off date, being Thursday, 23rd September, 2021.

## **How do I vote electronically using NSDL e-Voting system?**

The way to vote electronically on NSDL e-Voting system consists of "Two Steps" which are mentioned below:

## **Step 1: Access to NSDL e-Voting system**

**A) Login method for e-Voting and joining virtual meeting for Individual shareholders holding securities in demat mode**

In terms of SEBI circular dated December 9, 2020 on e-Voting facility provided by Listed Companies, Individual shareholders holding securities in demat mode are allowed to vote through their demat account maintained with Depositories and Depository Participants. Shareholders are advised to update their mobile number and email Id in their demat accounts in order to access e-Voting facility.

**Login method for Individual shareholders holding securities in demat mode is given below:**

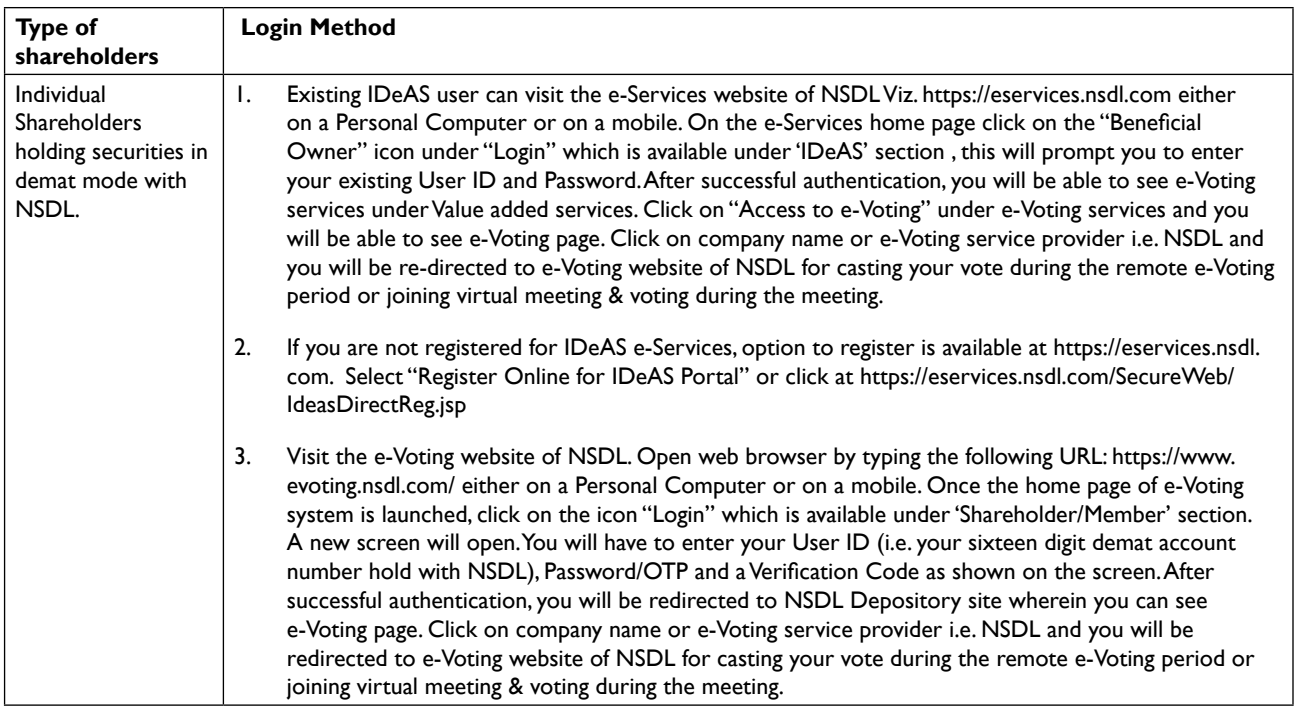

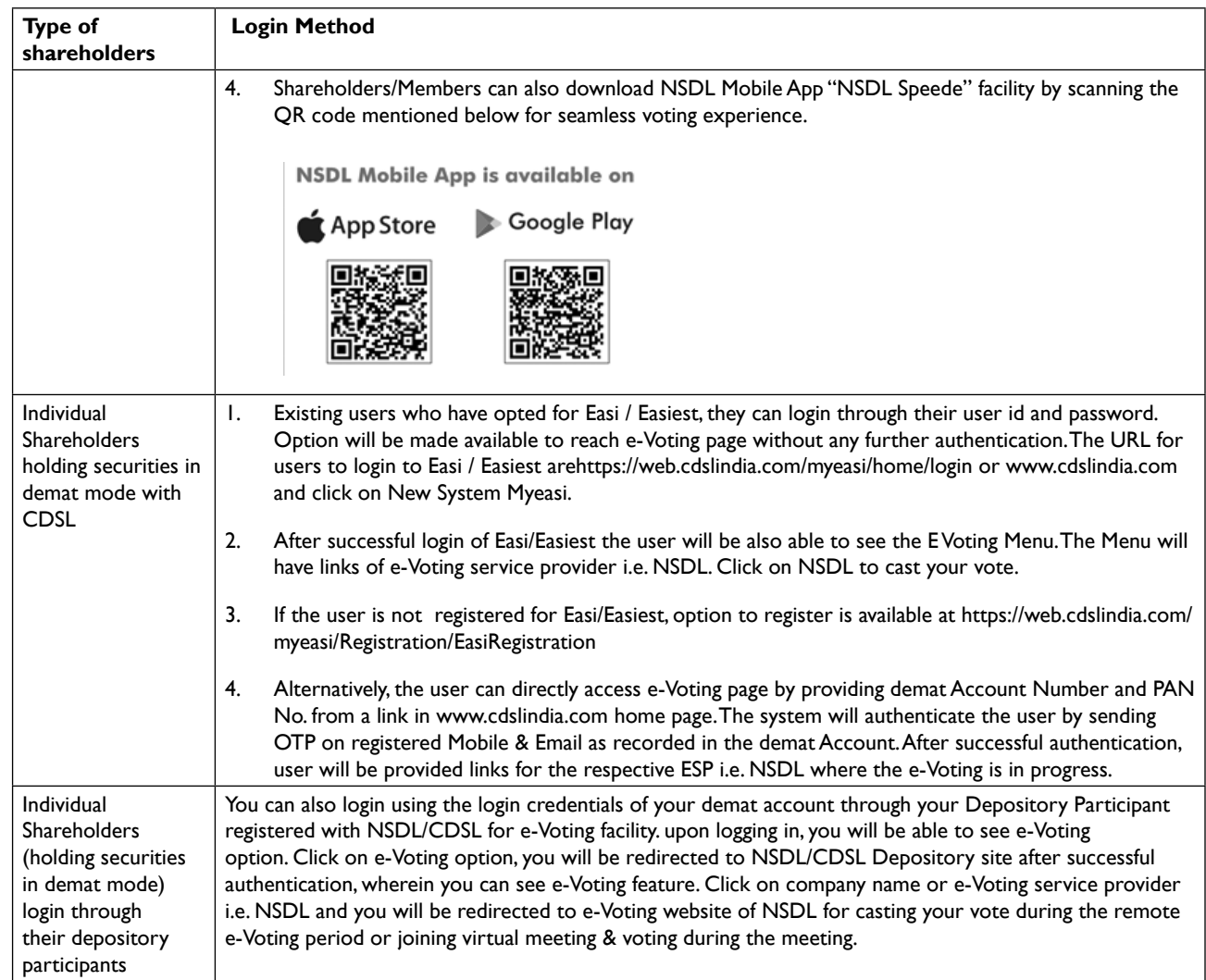

**Important note:** Members who are unable to retrieve User ID/ Password are advised to use Forget User ID and Forget Password option available at above mentioned website.

# **Helpdesk for Individual Shareholders holding securities in demat mode for any technical issues related to login through Depository i.e. NSDL and CDSL.**

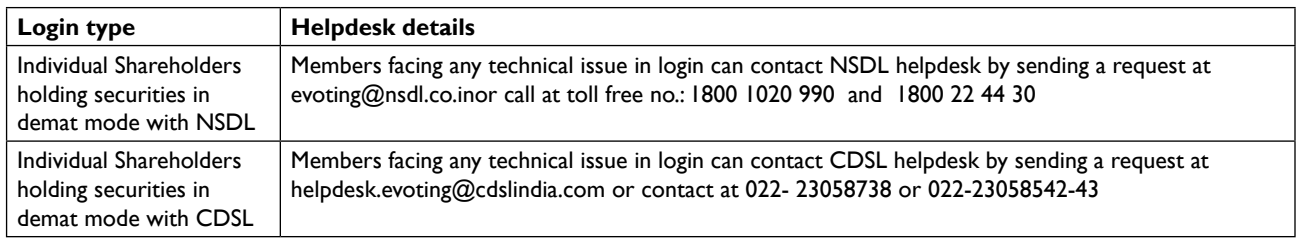

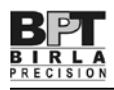

B) Login Method for e-Voting and joining virtual meeting for shareholders other than Individual shareholders holding securities in demat mode and shareholders holding securities in physical mode.

How to Log-in to NSDL e-Voting website?

- 1. Visit the e-Voting website of NSDL. Open web browser by typing the following URL: https://www.evoting.nsdl.com/ either on a Personal Computer or on a mobile.
- 2. Once the home page of e-Voting system is launched, click on the icon "Login" which is available under 'Shareholder/ Member' section.
- 3. A new screen will open. You will have to enter your User ID, your Password/OTP and a Verification Code as shown on the screen.

 Alternatively, if you are registered for NSDL eservices i.e. IDEAS, you can log-in at https://eservices.nsdl.com/ with your existing IDEAS login. Once you log-in to NSDL eservices after using your log-in credentials, click on e-Voting and you can proceed to Step 2 i.e. Cast your vote electronically.

4. Your User ID details are given below :

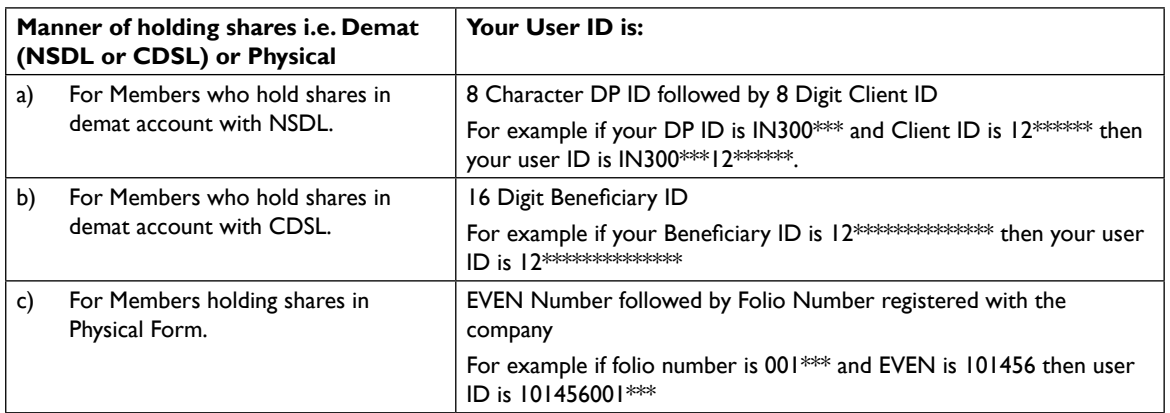

- 5. Password details for shareholders other than Individual shareholders are given below:
	- a) If you are already registered for e-Voting, then you can user your existing password to login and cast your vote.
	- b) If you are using NSDL e-Voting system for the first time, you will need to retrieve the 'initial password' which was communicated to you. Once you retrieve your 'initial password', you need to enter the 'initial password' and the system will force you to change your password.
	- c) How to retrieve your 'initial password'?
		- (i) If your email ID is registered in your demat account or with the company, your 'initial password' is communicated to you on your email ID. Trace the email sent to you from NSDL from your mailbox. Open the email and open the attachment i.e. a .pdf file. Open the .pdf file. The password to open the .pdf file is your 8 digit client ID for NSDL account, last 8 digits of client ID for CDSL account or folio number for shares held in physical form. The .pdf file contains your 'User ID' and your 'initial password'.
		- (ii) If your email ID is not registered, please follow steps mentioned below in process for those shareholders whose email ids are not registered.
- 6. If you are unable to retrieve or have not received the " Initial password" or have forgotten your password:
	- a) Click on "Forgot User Details/Password?"(If you are holding shares in your demat account with NSDL or CDSL) option available on www.evoting.nsdl.com.
	- b) Physical User Reset Password?" (If you are holding shares in physical mode) option available on www.evoting.nsdl. com.
	- c) If you are still unable to get the password by aforesaid two options, you can send a request at evoting@nsdl.co.in mentioning your demat account number/folio number, your PAN, your name and your registered address etc.
	- d) Members can also use the OTP (One Time Password) based login for casting the votes on the e-Voting system of NSDL.
- 7. After entering your password, tick on Agree to "Terms and Conditions" by selecting on the check box.
- 8. Now, you will have to click on "Login" button.
- 9. After you click on the "Login" button, Home page of e-Voting will open.

#### **Step 2: Cast your vote electronically and join General Meeting on NSDL e-Voting system.**

#### **How to cast your vote electronically and join General Meeting on NSDL e-Voting system?**

- 1. After successful login at Step 1, you will be able to see all the companies "EVEN" in which you are holding shares and whose voting cycle and General Meeting is in active status.
- 2. Select "EVEN" of company for which you wish to cast your vote during the remote e-Voting period and casting your vote during the General Meeting. For joining virtual meeting, you need to click on "VC/OAVM" link placed under "Join General Meeting".
- 3. Now you are ready for e-Voting as the Voting page opens.
- 4. Cast your vote by selecting appropriate options i.e. assent or dissent, verify/modify the number of shares for which you wish to cast your vote and click on "Submit" and also "Confirm" when prompted.
- 5. Upon confirmation, the message "Vote cast successfully" will be displayed.
- 6. You can also take the printout of the votes cast by you by clicking on the print option on the confirmation page.
- 7. Once you confirm your vote on the resolution, you will not be allowed to modify your vote.

#### **General Guidelines for shareholders**

- 1. Institutional shareholders (i.e. other than individuals, HUF, NRI etc.) are required to send scanned copy (PDF/JPG Format) of the relevant Board Resolution/ Authority letter etc. with attested specimen signature of the duly authorized signatory(ies) who are authorized to vote, to the Scrutinizer by e-mail to cs.guptarahul@gmail.com with a copy marked to evoting@nsdl. co.in.
- 2. It is strongly recommended not to share your password with any other person and take utmost care to keep your password confidential. Login to the e-voting website will be disabled upon five unsuccessful attempts to key in the correct password. In such an event, you will need to go through the "Forgot User Details/Password?" or "Physical User Reset Password?" option available on www.evoting.nsdl.com to reset the password.
- 3. In case of any queries, you may refer the Frequently Asked Questions (FAQs) for Shareholders and e-voting user manual for Shareholders available at the download section of www.evoting.nsdl.com or call on toll free no.: 1800 1020 990 and 1800 22 44 30 or send a request to (Name of NSDL Official) at evoting@nsdl.co.in

**Process for those shareholders whose email ids are not registered with the depositories for procuring user id and password and registration of e mail ids for e-voting for the resolutions set out in this notice:**

- 1. In case shares are held in physical mode please provide Folio No., Name of shareholder, scanned copy of the share certificate (front and back), PAN (self attested scanned copy of PAN card), AADHAR (self attested scanned copy of Aadhar Card) by email to cs@birlaprecision.com.
- 2. In case shares are held in demat mode, please provide DPID-CLID (16 digit DPID + CLID or 16 digit beneficiary ID), Name, client master or copy of Consolidated Account statement, PAN (self attested scanned copy of PAN card), AADHAR (self attested scanned copy of Aadhar Card) to cs@birlaprecision.com. If you are an Individual shareholders holding securities in demat mode, you are requested to refer to the login method explained at step I (A) i.e. Login method for e-Voting and joining virtual meeting for Individual shareholders holding securities in demat mode.
- 3. Alternatively shareholder/members may send a request to evoting@nsdl.co.infor procuring user id and password for e-voting by providing above mentioned documents.
- 4. In terms of SEBI circular dated December 9, 2020 on e-Voting facility provided by Listed Companies, Individual shareholders holding securities in demat mode are allowed to vote through their demat account maintained with Depositories and Depository Participants. Shareholders are required to update their mobile number and email ID correctly in their demat account in order to access e-Voting facility.

# **THE INSTRUCTIONS FOR MEMBERS FOR e-VOTING ON THE DAY OF THE AGM ARE AS UNDER:-**

- 1. The procedure for e-Voting on the day of the AGM is same as the instructions mentioned above for remote e-voting.
- 2. Only those Members/ shareholders, who will be present in the AGM through VC/OAVM facility

and have not casted their vote on the Resolutions through remote e-Voting and are otherwise not barred from doing so, shall be eligible to vote through e-Voting system in the EGM/AGM.

- 3. Members who have voted through Remote e-Voting will be eligible to attend the AGM. However, they will not be eligible to vote at the AGM.
- 4. The details of the person who may be contacted for any grievances connected with the facility for e-Voting on the day of the AGM shall be the same person mentioned for Remote e-voting.

# **INSTRUCTIONS FOR MEMBERS FOR ATTENDING THE AGM THROUGH VC/OAVM ARE AS UNDER:**

- 1. Member will be provided with a facility to attend the EGM/AGM through VC/OAVM through the NSDL e-Voting system. Members may access by following the steps mentioned above for Access to NSDL e-Voting system. After successful login, you can see link of "VC/OAVM link" placed under "Join General meeting" menu against company name. You are requested to click on VC/OAVM link placed under Join General Meeting menu. The link for VC/OAVM will be available in Shareholder/ Member login where the EVEN of Company will be displayed. Please note that the members who do not have the User ID and Password for e-Voting or have forgotten the User ID and Password may retrieve the same by following the remote e-Voting instructions mentioned in the notice to avoid last minute rush.
- 2. Members are encouraged to join the Meeting through Laptops for better experience.
- 3. Further Members will be required to allow Camera and use Internet with a good speed to avoid any disturbance during the meeting.
- 4. Please note that Participants Connecting from Mobile Devices or Tablets or through Laptop connecting via Mobile Hotspot may experience Audio/Video loss due to Fluctuation in their respective network. It is therefore recommended to use Stable Wi-Fi or LAN Connection to mitigate any kind of aforesaid glitches.

5. Shareholders who would like to express their views/have questions may send their questions in advance mentioning their name demat account number/folio number, email id, mobile number at cs@birlaprecision.com. The same will be replied by the company suitably.

The results declared along with the Scrutinizer's Report shall be placed on the Company's Website:www.birlaprecision.com and on the website of the service provider i.e. NSDL immediately after

the result is declared and shall simultaneously also be communicated to BSE Limited.

## **By order of the Board of Directors** For **Birla Precision Technologies Limited**

## **Parth Matolia Company Secretary**

Place: Mumbai Date: 3rd September, 2021